## **Практична робота 1.2**

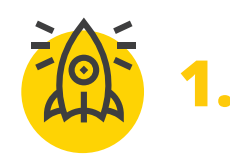

*Зіставте кожну піктограму* **1.** *з її назвою*

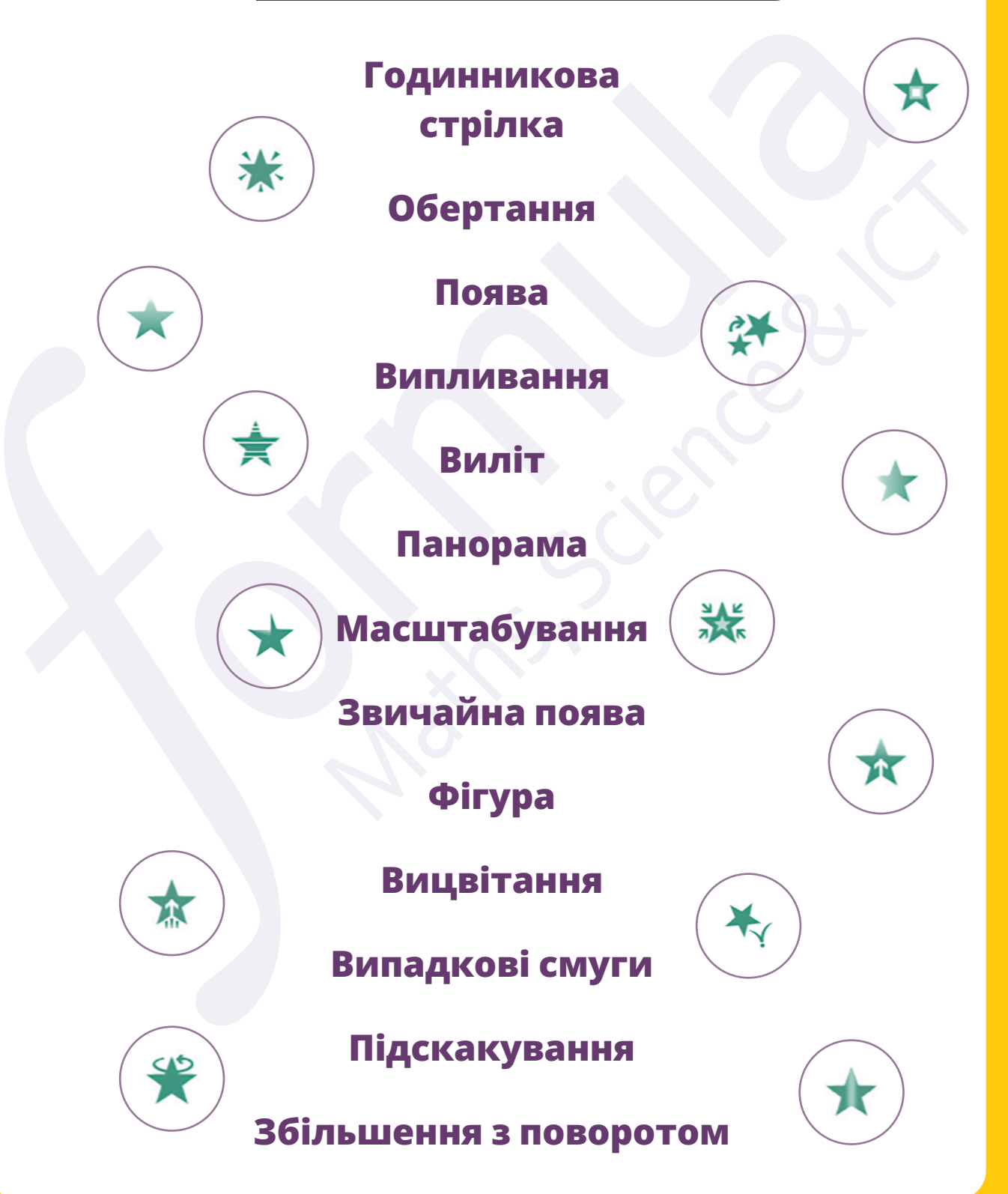

Усі права захищені. Ніяка частина цієї публікації не може бути відтворена, збережена в пошуковій системі або передана в будь-якій іншій формі будь-якими способами без письмового дозволу видавця. © Vector. Math&Science та © Видавництво «Лінгвіст» надає дозвіл на копіювання цих сторінок із позначкою «фотокопія» для вчителів, які працюють за виданнями видавництва «Лінгвіст». За жодних обставин ніяка частина цього матеріалу не може бути скопійована для перепродажу або для іншого використання.

## **Практична робота 1.2**

*Створимо презентацію* **2.** *«Про себе!»*

- 1. Складіть сценарій презентації **Про себе**. Розраховуйте так, щоб в ній було 5 слайдів.
- 2. Пошукайте відповідний ілюстративний матеріал.
- 3. Відкрийте **Microsoft PowerPoint** та створіть новий файл.
- 5. Заповніть перший слайд наступним текстом: *Назва презентації —* **Ваше прізвище та ім'я**. *Підзаголовок —* **Знайомство**.
- 6. Додайте ще 4 слайди, обравши відповідні макети.
- 7. Заповніть поля слайдів текстом про себе.
- 8. Додайте ілюстрації (фото, малюнки, картинки тощо).
- 9. Додайте переходи та анімації слайдам та об'єктам.
- 10. Запустіть демонстрацію презентації та перевірте, як працюють всі переходи та анімації. За необхідністю внесіть зміни в презентацію.

*Пам'ятайте! Якщо ефектів буде надто багато, це може зіпсувати презентацію.*

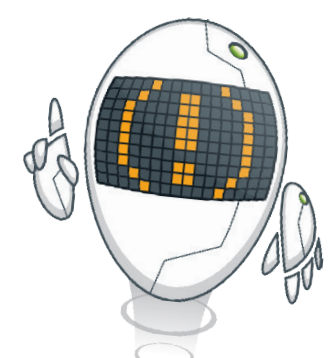

- 11. Збережіть презентацію на комп'ютері.
- 12. Коли будете готові, покажіть презентацію класу.